## **NATIONAL INSTRUMENTS™ NI Developer Suite ™**

## **VEUILLEZ LIRE ATTENTIVEMENT LES INSTRUCTIONS D'INSTALLATION SUIVANTES.**

Le CD de drivers de périphériques a été re-conçu pour vous permettre d'installer n'importe quelle combinaison de drivers de périphériques à partir d'une interface unique. L'installeur se lance automatiquement lorsque vous insérez le CD. Vous pouvez également lancer l'installeur en exécutant le fichier setup exe à partir du répertoire racine du CD. Reportez-vous au fichier readme.txt situé sur le CD de drivers de périphériques pour obtenir plus d'informations.

## Complétez les étapes suivantes si vous voulez installer le module LabVIEW DSC (Datalogging & **Supervisory Control).**

- 1. Installez LabVIEW 6.0. Si vous voulez installer le module LabVIEW Real-Time (RT), inclus uniquement dans l'édition contrôle professionnelle, complétez les étapes 2 et 4. Si vous ne souhaitez qu'installer le module LabVIEW DSC, complétez les étapes 3 et 4.
- 2. Installez LabVIEW RT 6.0.3. Choisissez de ne pas compiler vos VIs si on vous le propose après cette installation.
- 3. Installez la mise à jour LabVIEW 6.0.2 à partir du répertoire  $\mu_{\text{p}}$  at exitué sur le CD de LabVIEW 6.0.
- 4. Installez le module LabVIEW DSC 6.0.2.

LabVIEW™, National Instruments™, NI™, ni.com™ et NI Developer Suite™ sont des marques déposées de National Instruments Corporation. Les noms de produits et de sociétés cités sont des marques déposées par leurs propriétaires respectifs. Pour la liste des Brevets protégeant les produits National Instruments, veuillez vous référer, selon le cas: à la rubriqu<sup>e</sup> **Aide»Brevets** de votre logiciel, au fichier patents.txt sur votre CD et/ou à ni.com/patents.

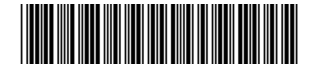

## LabVIEW RT nécessite la version anglaise de LabVIEW 6.0. Complétez les étapes suivantes si vous avez la version française de LabVIEW 6 et que vous voulez installer LabVIEW RT.

- 1. Désinstallez la version française de LabVIEW.
- 2. Installez la version anglaise de LabVIEW 6.0, incluse dans le kit français de Developer Suite.
- 3. Installez LabVIEW RT 6.0.3, inclus uniquement dans l'édition contrôle professionnelle. Choisissez de ne pas compiler vos VIs si on vous le propose après cette installation.